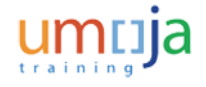

## Save,\_Print\_and\_Export\_an\_Umoja\_BI\_Report

#### **Procedure**

1. Start the transaction using the menu path or transaction code.

#### **Listing**

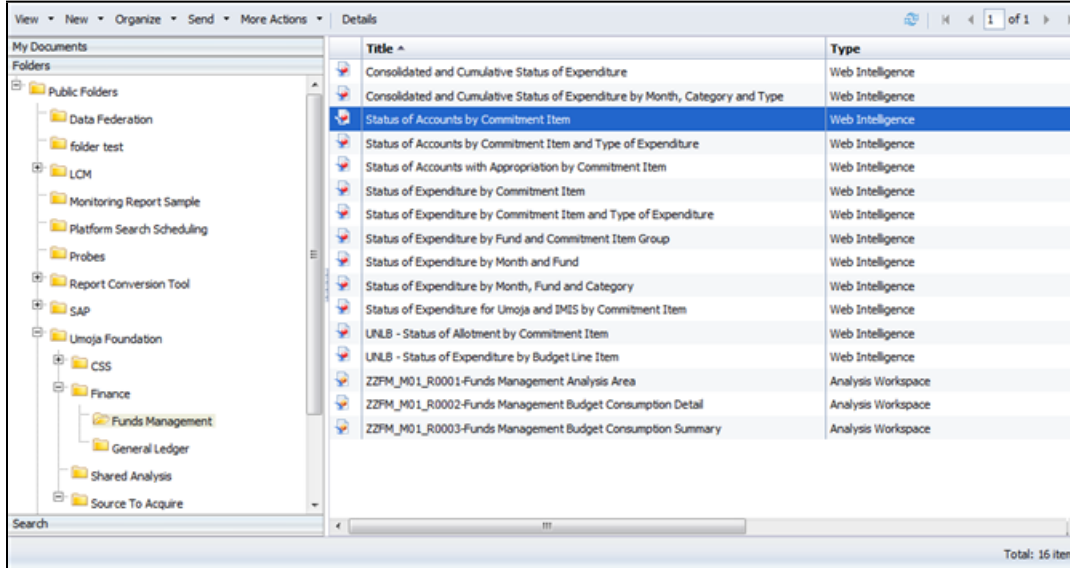

### **2.** Double-click **Status of Accounts by Commitment Item** WebI report.

In this simulation, you will learn how to save, export and print a WebI or Analysis Area (OLAP) tool report.

The data used in this simulation is illustrative only.

The process to save, export and print either type of BI Report is similar.

In this scenario, you will save, print and export the Webl report, **Status of Accounting by Commitment Item**.

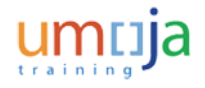

# Save,\_Print\_and\_Export\_an\_Umoja\_BI\_Report

## **Pre-production R1B Umoja Business Intelligence/app1**

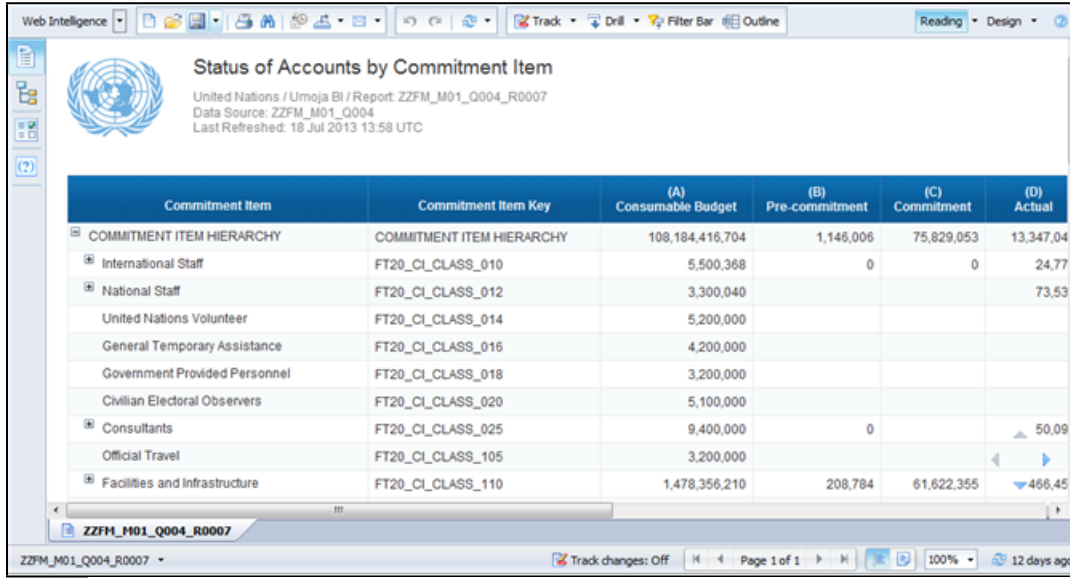

- **3.** Click the  $\overline{\phantom{a}}$  icon to view the list.
- **4.** Select the **Save As** list item.

 $\mathbf{r}$ 

## **Pre-production R1B Umoja Business Intelligence/app1**

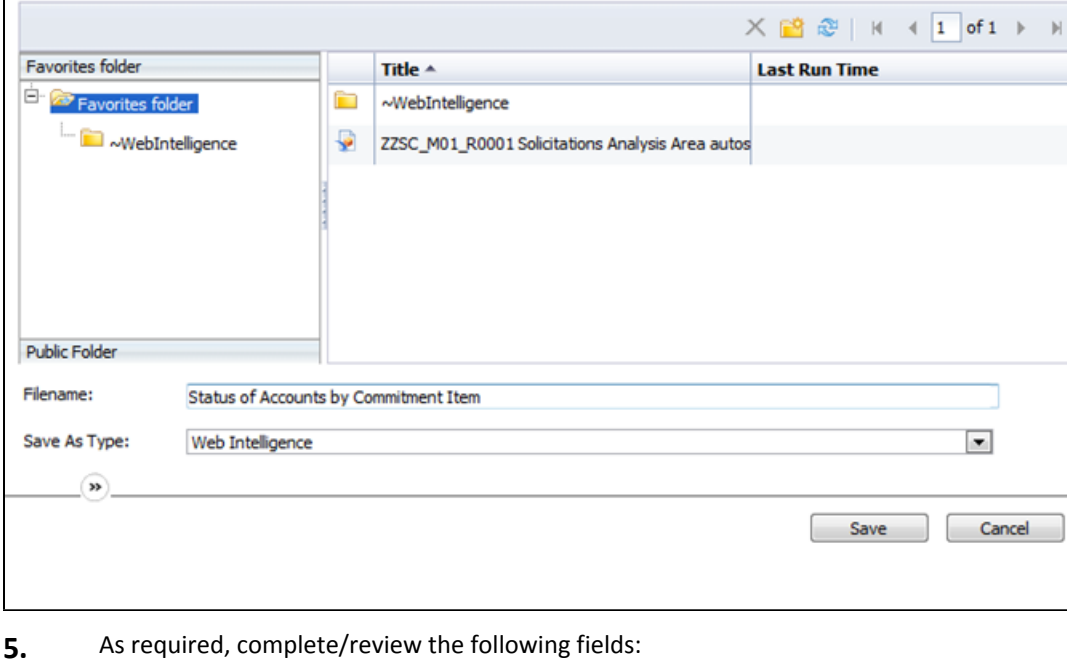

**Field R/O/C Description**

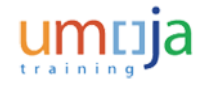

## Save,\_Print\_and\_Export\_an\_Umoja\_BI\_Report

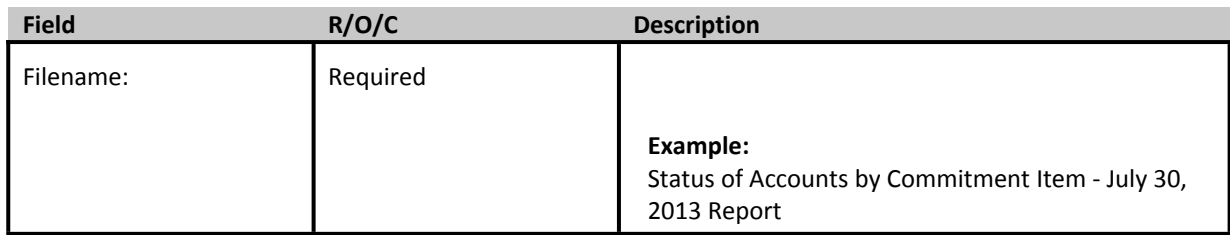

#### **6.** Click the **Save** button.

## **Pre-production R1B Umoja Business Intelligence/app1**

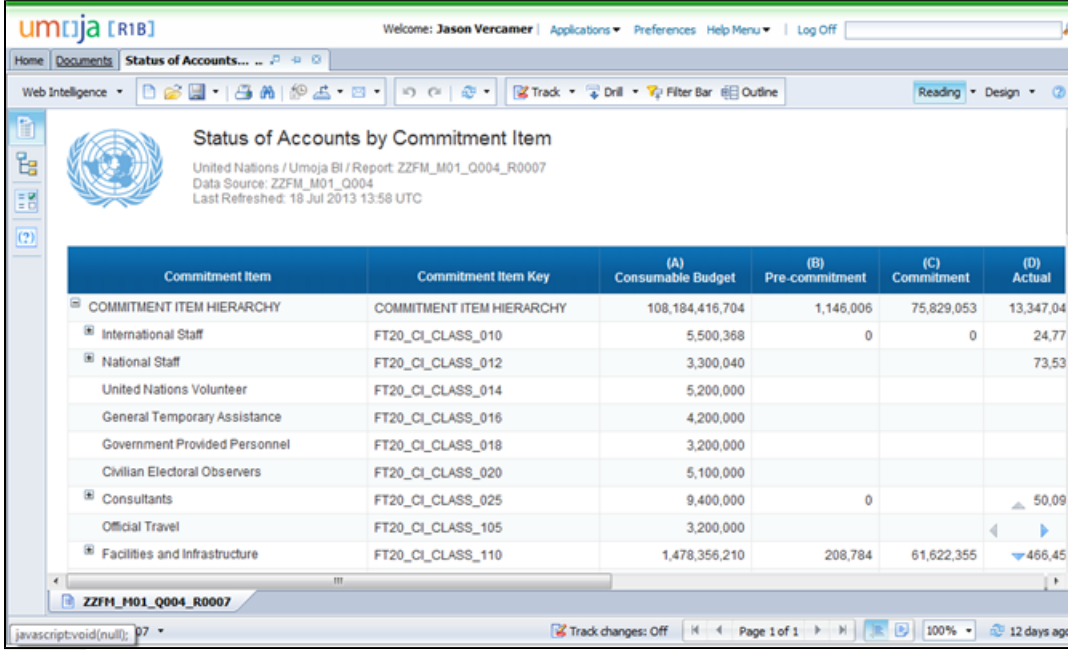

**7.** Click the **Documents** tab.

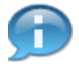

You can review where this report can be later accessed by visiting the Favorites folder within the **Documents** tab.

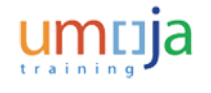

# Save,\_Print\_and\_Export\_an\_Umoja\_BI\_Report

### **Listing**

| View New Organize Send More Actions Details |            |                                                                               |                    |
|---------------------------------------------|------------|-------------------------------------------------------------------------------|--------------------|
| My Documents                                |            | Title -                                                                       | <b>Type</b>        |
| <b>Folders</b>                              | ۰          | Consolidated and Cumulative Status of Expenditure                             | Web Intelligence   |
| <b>E</b> Public Folders<br>۰                |            | Consolidated and Cumulative Status of Expenditure by Month, Category and Type | Web Intelligence   |
| Data Federation                             | ÷          | <b>Status of Accounts by Commitment Item</b>                                  | Web Intelligence   |
| folder test                                 | ٠          | Status of Accounts by Commitment Item and Type of Expenditure                 | Web Intellgence    |
| <sup>E</sup> DLCM                           | ۷          | Status of Accounts with Appropriation by Commitment Item                      | Web Intelligence   |
| Monitoring Report Sample                    | ç          | Status of Expenditure by Commitment Item                                      | Web Intelligence   |
| Platform Search Scheduling                  | ç          | Status of Expenditure by Commitment Item and Type of Expenditure              | Web Intellgence    |
|                                             | 9          | Status of Expenditure by Fund and Commitment Item Group                       | Web Intellgence    |
| <b>Probes</b>                               | 9          | Status of Expenditure by Month and Fund                                       | Web Intelligence   |
| Report Conversion Tool                      | ٥          | Status of Expenditure by Month, Fund and Category                             | Web Intelligence   |
| <b>ED</b> SAP                               | ۷          | Status of Expenditure for Umoja and IMIS by Commitment Item                   | Web Intelligence   |
| Umoja Foundation                            | ÷          | UNLB - Status of Allotment by Commitment Item                                 | Web Intelligence   |
| <sup>ED</sup> CSS                           | ÷          | UNLB - Status of Expenditure by Budget Line Item                              | Web Intellgence    |
| <b>E</b> Finance                            | ₽          | ZZFM_M01_R0001-Funds Management Analysis Area                                 | Analysis Workspace |
|                                             | ₽          | ZZFM_M01_R0002-Funds Management Budget Consumption Detail                     | Analysis Workspace |
| Funds Management                            | ÷          | ZZFM_M01_R0003-Funds Management Budget Consumption Summary                    | Analysis Workspace |
| General Ledger                              |            |                                                                               |                    |
| Shared Analysis                             |            |                                                                               |                    |
| Source To Acquire                           |            |                                                                               |                    |
| Search                                      | $\epsilon$ | m.                                                                            |                    |
|                                             |            |                                                                               | Total: 16 iten     |

**8.** Click the **My Documents** tab.

#### **Listing**

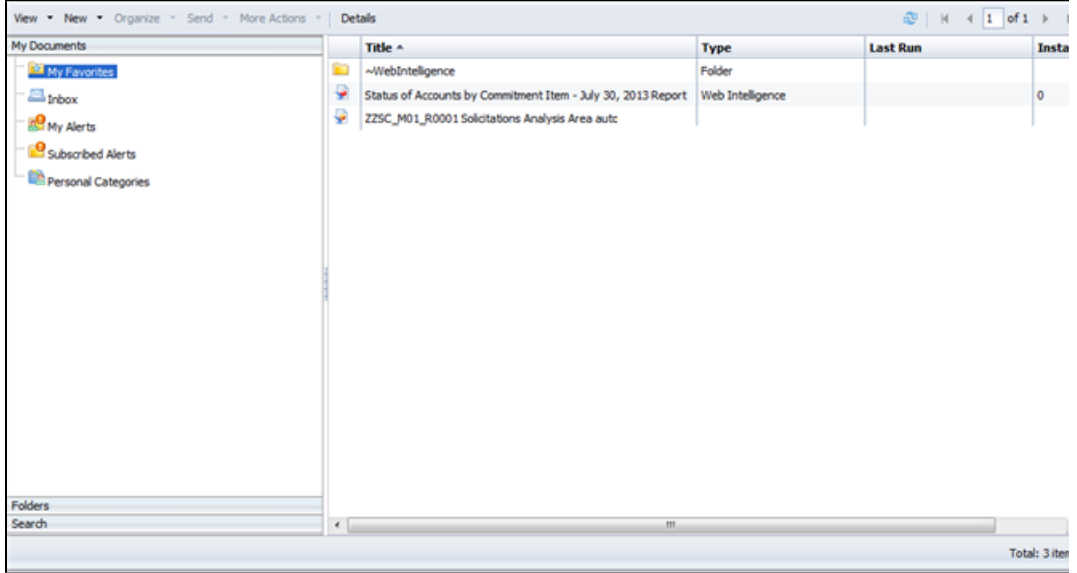

#### **9.** Double-click **Status of Accounts by Commitment Item - July 30, 2013Report**.

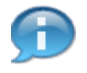

Within the **My Favorites** folder, you can view the Webl report, **Status of Accounts by Commitment Item - July 30, 2013 Report**. This is a static copy of the report saved off to your local Favorites folder. Data within this report is not updated over time and is a snapshot in time.

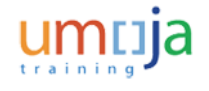

# Save,\_Print\_and\_Export\_an\_Umoja\_BI\_Report

## **Pre-production R1B Umoja Business Intelligence/app1**

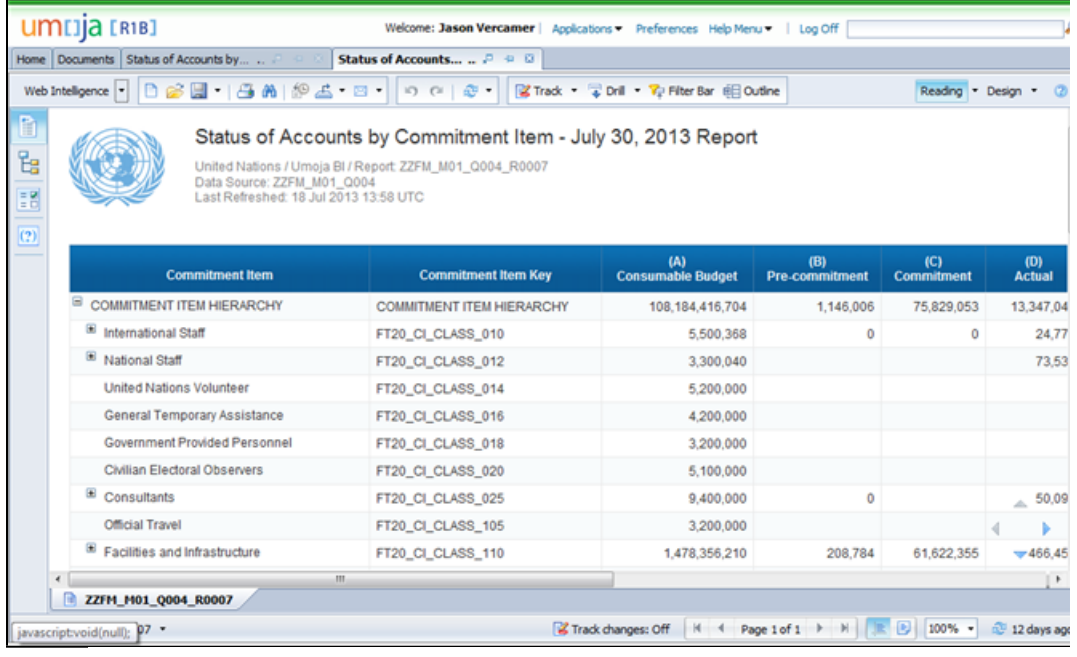

# **10.** Click the **Close B** icon to close the report.

The locally saved copy of the Webi BI report, **Status of Accounts by Commitment Item - July 30, 2013 Report** displays on the screen.

### **Pre-production R1B Umoja Business Intelligence/app1**

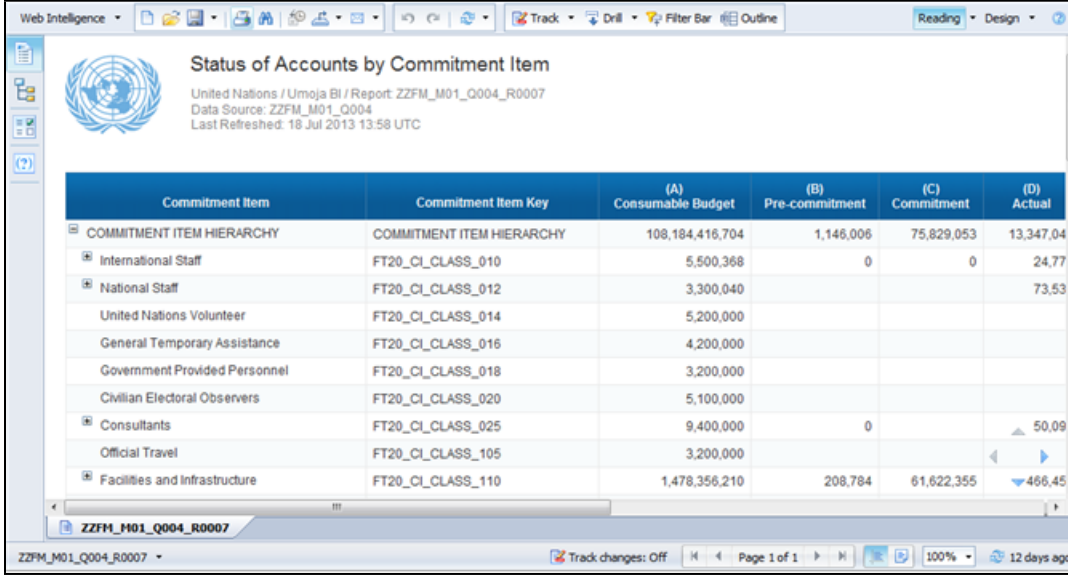

Œ

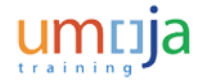

## Save,\_Print\_and\_Export\_an\_Umoja\_BI\_Report

**11.** Click the **Print CD** icon.

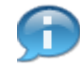

Now, you will print an Umoja BI report.

### **Pre-production R1B Umoja Business Intelligence/app1 - Windows Internet Explorer**

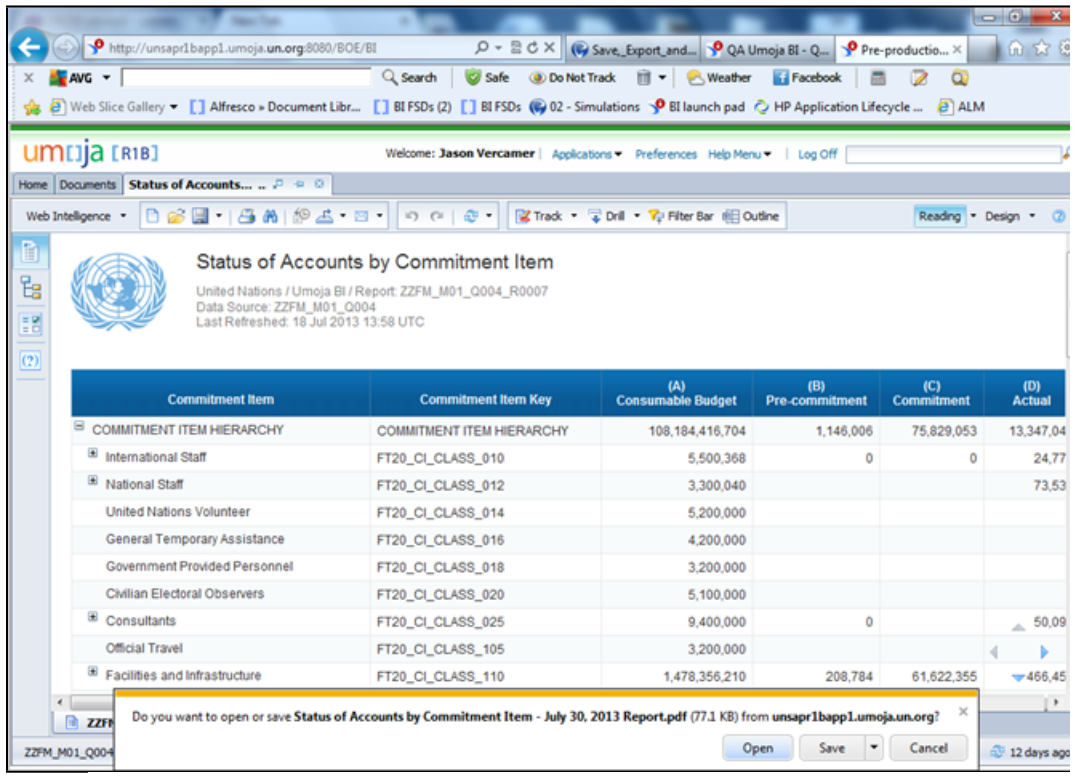

#### **12.** Click the **Open** button.

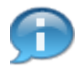

Clicking the **Open** button re-open the Umoja BI report in Adobe PDF format. You can then print the BI report using your local printer.

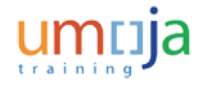

# Save,\_Print\_and\_Export\_an\_Umoja\_BI\_Report

### **Pre-production R1B Umoja Business Intelligence/app1**

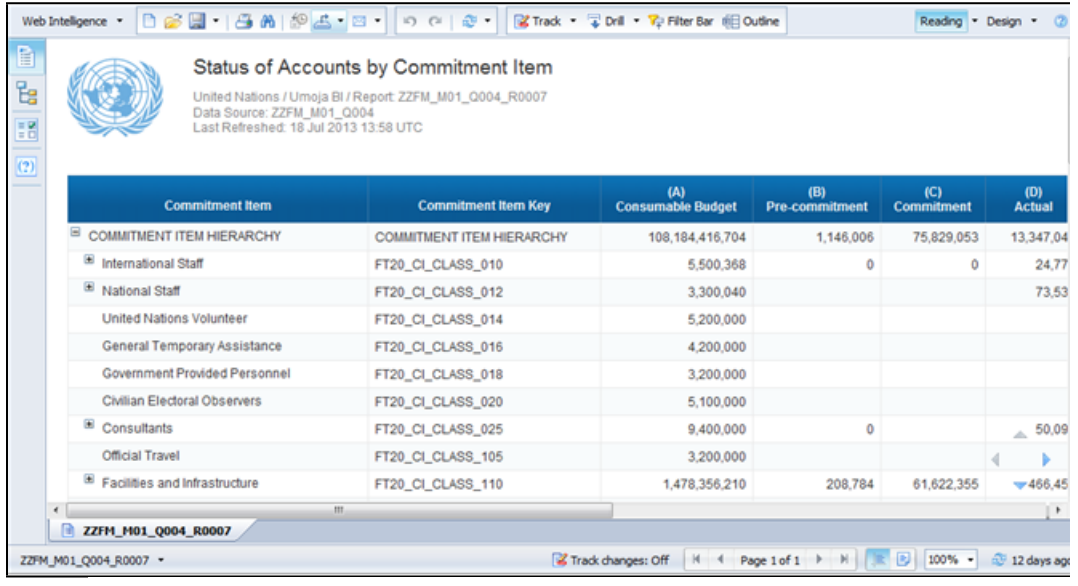

13. Click the **Export** conto view the list.

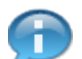

Now, you will save an Umoja BI report.

**14.** Select the **Export Current Report As Excel 2007** menu item.

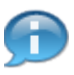

You may export the Umoja BI report in several formats. However, you should export the BI report in Microsoft Excel 2007 to remove any risks and compatiablity issues in case your system has older versions of Excel installed.

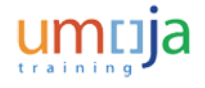

## Save,\_Print\_and\_Export\_an\_Umoja\_BI\_Report

## **Pre-production R1B Umoja Business Intelligence/app1 - Windows Internet Explorer**

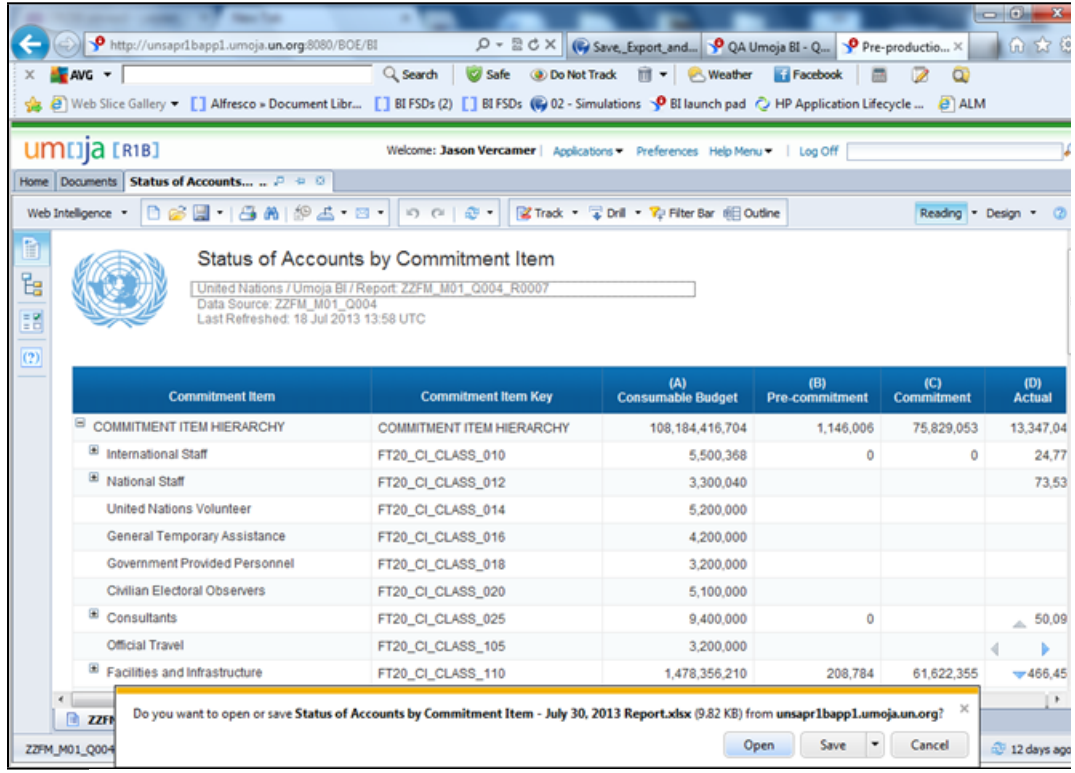

#### **15.** Click the **Open** button.

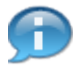

You can either open or save the exported report as required by clicking the **Open** or **Save** button respectively.

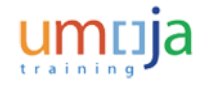

## Save,\_Print\_and\_Export\_an\_Umoja\_BI\_Report

#### **xxxx**

|                                        | $\frac{1}{2}$ $\frac{1}{2}$ $\frac{1}{2}$ $\frac{1}{2}$ $\frac{1}{2}$ $\frac{1}{2}$ $\frac{1}{2}$ $\frac{1}{2}$ $\frac{1}{2}$ $\frac{1}{2}$ |             | Status of Accounts by Commitment Item - July 30, 2013 Report xlsx [Protected View] [Repaired] - Microsoft Excel |                          |                           |                   | $-0$                                   | - 8         |
|----------------------------------------|----------------------------------------------------------------------------------------------------|-------------|----------------------------------------------------------------------------------------------------|--------------------------|---------------------------|-------------------|----------------------------------------|-------------|
| File.                                  | Home<br>Insert                                                                                                    | Page Layout | Formulas<br>Data<br>Review<br>View                                                                              |                          |                           |                   | $\nabla \cdot \mathbf{Q} = \mathbf{P}$ |             |
| 61                                     | <b>Protected View</b>                                                                                                    |             | This file originated from an Internet location and might be unsafe. Click for more details.                     | <b>Enable Editing</b>    |                           |                   |                                        |             |
|                                        | $\mathbf{v}$ (in<br>A1                                                                                                    | fx          |                                                                                                    |                          |                           |                   |                                        |             |
|                                        |                                                                                                    |             |                                                                                                    |                          |                           |                   |                                        |             |
|                                        |                                                                                                    |             |                                                                                                    |                          |                           |                   |                                        |             |
|                                        |                                                                                                    |             |                                                                                                    |                          |                           |                   |                                        |             |
|                                        | B                                                                                                    |             | c                                                                                                    | D                        | E                         | F                 | G                                      |             |
| ż                                      | $\frac{A}{A}$                                                                                                    |             |                                                                                                    |                          |                           |                   |                                        |             |
|                                        |                                                                                                    |             | Status of Accounts by Commitment Item - July 30, 2013 Report                                                    |                          |                           |                   |                                        |             |
| 345                                    | United Nations / Umoja BI / Report: ZZFM_M01_Q004_R0007                                                                                     |             |                                                                                                    |                          |                           |                   |                                        |             |
|                                        | Data Source: ZZFM M01 Q004<br>Last Refreshed: 18 Jul 2013 13:58 UTC                                                                         |             |                                                                                                    |                          |                           |                   |                                        |             |
|                                        |                                                                                                    |             |                                                                                                    |                          |                           |                   |                                        |             |
|                                        |                                                                                                    |             |                                                                                                    |                          |                           |                   |                                        |             |
| 8                                      |                                                                                                    |             |                                                                                                    |                          |                           |                   |                                        |             |
|                                        |                                                                                                    |             |                                                                                                    | (A)                      | (B)                       | (C)               | (D)                                    |             |
|                                        | <b>Commitment Item</b>                                                                                                    |             | <b>Commitment Item Key</b>                                                                                      | <b>Consumable Budget</b> | <b>Pre-commitment</b>     | <b>Commitment</b> | <b>Actual</b>                          |             |
| 10                                     | <b>COMMITMENT ITEM HIERARCHY</b>                                                                                                    |             | <b>COMMITMENT ITEM HIERARCHY</b>                                                                                | 108, 184, 416, 704       | 1.146.006                 | 75,829,053        | 13.347.048                             |             |
|                                        | International Staff                                                                                                    |             | FT20_CI_CLASS_010                                                                                               | 5,500,368                | 0                         | 0                 | 24,773                                 |             |
|                                        | National Staff                                                                                                    |             | FT20_CI_CLASS_012                                                                                               | 3,300,040                |                           |                   | 73,537                                 |             |
| 11<br>12<br>13                         | United Nations Volunteer                                                                                                    |             |                                                                                                    |                          |                           |                   |                                        | <b>Tota</b> |
|                                        | General Temporary Assistance                                                                                                    |             | FT20_CI_CLASS_014                                                                                               | 5.200.000                |                           |                   |                                        |             |
|                                        | Government Provided Personnel                                                                                                    |             | FT20 CI CLASS 016                                                                                               | 4.200.000                |                           |                   |                                        |             |
|                                        | Civilian Electoral Observers                                                                                                    |             | FT20 CI CLASS 018                                                                                               | 3,200,000                |                           |                   |                                        |             |
|                                        | <b>Consultants</b>                                                                                                    |             | FT20_CI_CLASS_020                                                                                               | 5,100,000                |                           |                   |                                        |             |
|                                        | <b>Official Travel</b>                                                                                                    |             | FT20_CI_CLASS_025                                                                                               | 9.400.000                | Ō                         |                   | 50.091                                 |             |
|                                        | Facilities and Infrastructure                                                                                                    |             | FT20_CI_CLASS_105                                                                                               | 3,200,000                |                           |                   |                                        |             |
|                                        | <b>Ground Transportation</b>                                                                                                    |             | FT20_CI_CLASS_110                                                                                               | 1,478,356,210            | 208,784                   | 61.622.355        | 466,457                                |             |
| 14<br>15<br>16<br>17<br>18<br>19<br>20 | <b>H 4 &gt; H ZZFM_M01_Q004_R0007</b>                                                                                                    |             | FT20 CI CLASS 115                                                                                               | 152,706,446<br>$\Box$ 4  | 322,259<br>$\blacksquare$ | 9.131.466         | 1,970,554                              | <b>FII</b>  |

## **16.** Click the **Close X** icon.

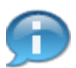

The exported BI report displays on the screen. You have successfully completed the process to save, print and export the WebI report, **Status of Accounts by Commitment Item - July 30, 2013 Report**.